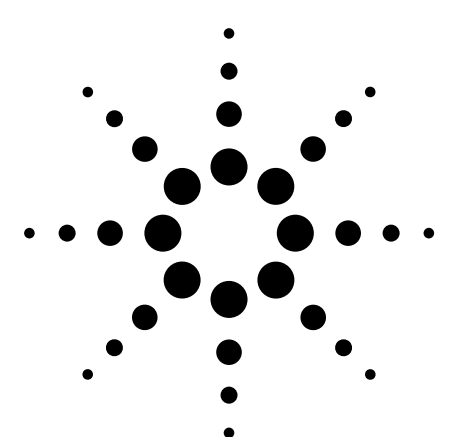

# **Debugging Digital Cameras: Detecting Redundant Pixels**

Application Note

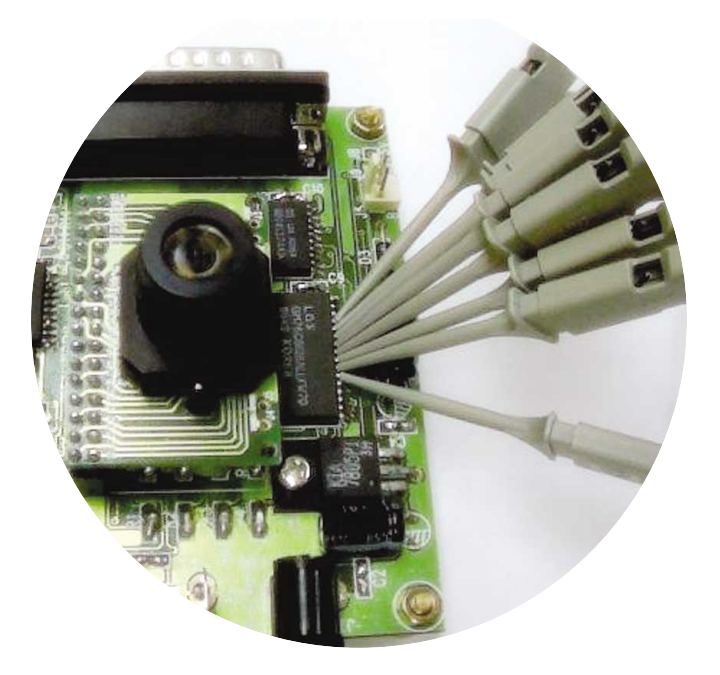

# **Introduction**

Pixel problems and bit problems associated with their hardware and firmware designs can seriously challenge the designers of today's digital cameras. These challenges require new measurement tools and trouble shooting techniques to troubleshoot the problems that arise.

This application note explains how a digital camera works and demonstrates some real-life techniques for debugging pixel problems digital camera design using an Agilent 54622D mixed signal oscilloscope (MSO). Refer to figure 1.

# **How a Digital Camera Works**

A frame of a digital photo consists of a fixed number of pixels. As the number of pixels in a frame increases, so does the photograph's resolution. In a black and white photo, one 8-bit binary number represents each pixel. This number defines the gray scale. For a color photo, three 8 bit binary numbers Y, U, and V represent each pixel. The Y number is the brightness level and the U and V numbers represent the color.

When designing a digital camera, the challenge is to make sure there are no pixel problems within a frame, nor bit problems within a pixel. If there is a pixel problem within a picture, either missing pixels or redundant pixels, the picture will skew. If there is a bit problem (incorrect binary word) within a pixel, the image quality deteriorates. This application note concerns pixel problems.

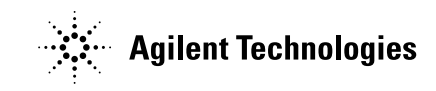

To see the various componts and connections made within a digital camera, refer to figure 2. In a digital camera, the data from the charge coupled device (CCD) sensor is stored sequentially into static memory. This activity is

governed by the timing relationship of the Horizontal Reference Signal (Href) and the Pixel Clock (Pclk). When Pclk goes high, the pixel data is ready and the static RAM stores the pixel data. The length of the Href signal defines

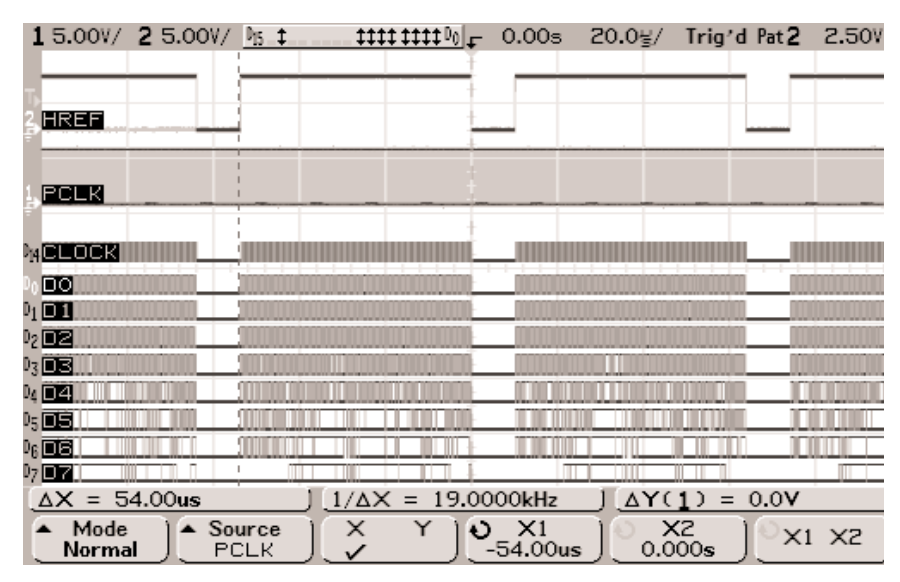

**Figure 2. Viewing timing relationship of Href, Pclk, Clock, and Y-data**

the number of pixels in each horizontal line. A complete picture consists of hundreds of lines.

The analog channels of the mixed signal scope digitize and display Pclk and Href. Refer to figure 2. Logic channels D0 through D7 display the 8-bit Y data (brightness control), while D14 shows CLOCK. This signal is the input to the address control circuitry and is actually Href ANDed with Pclk. Refer to figure 3 for a complete block diagram of the digital camere circuitry.

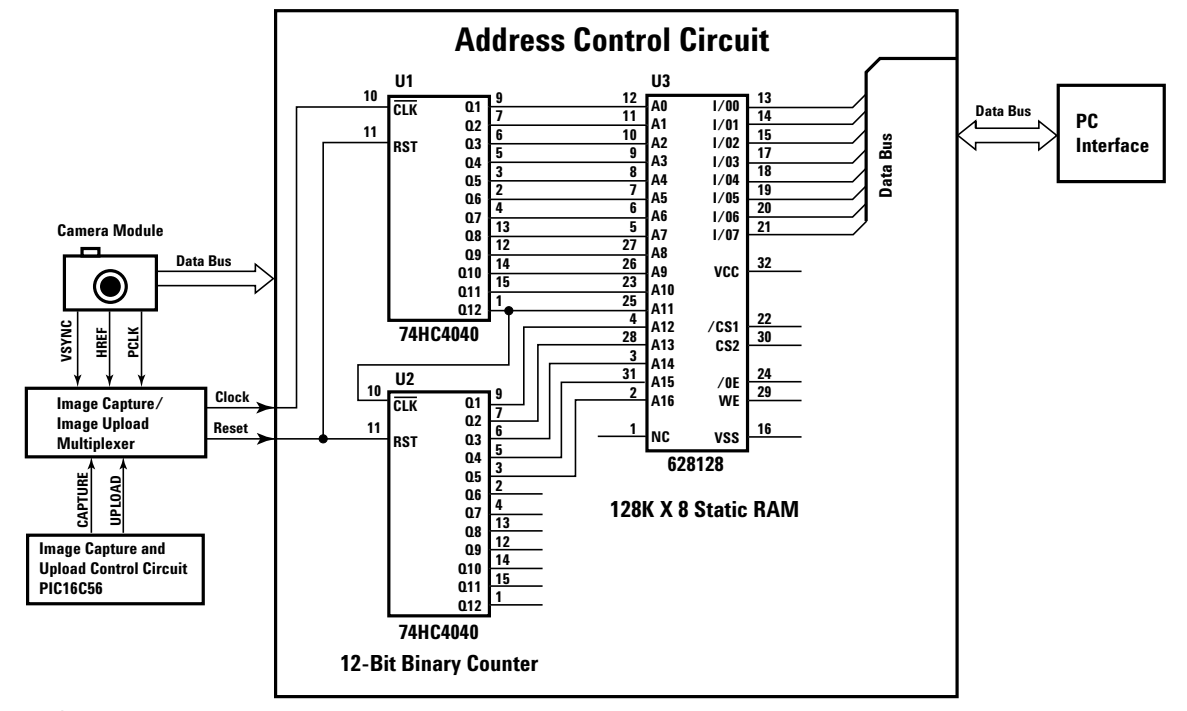

**Figure 3. Digital camera block diagram**

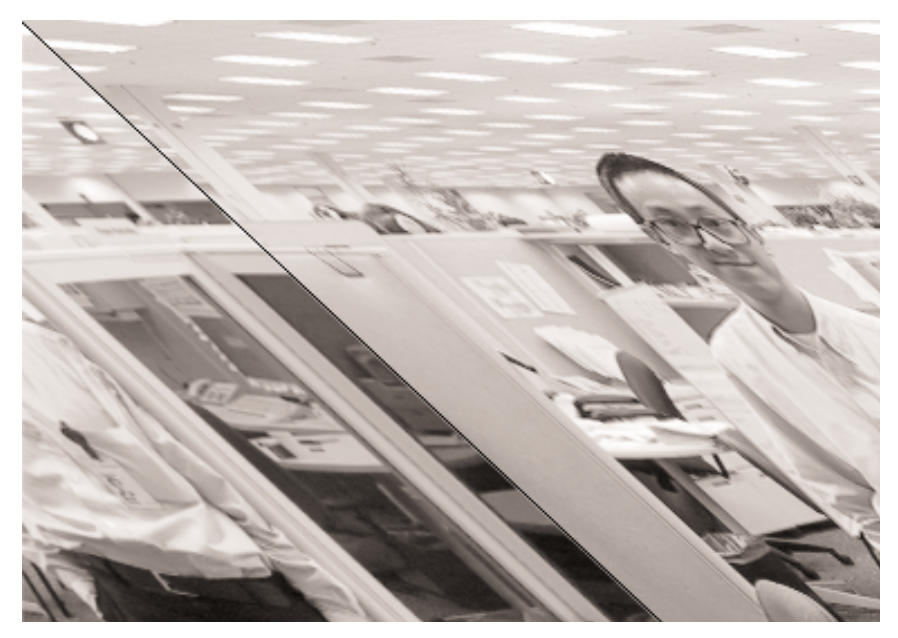

**Figure 4. Digital photo taken with prototype camera A**

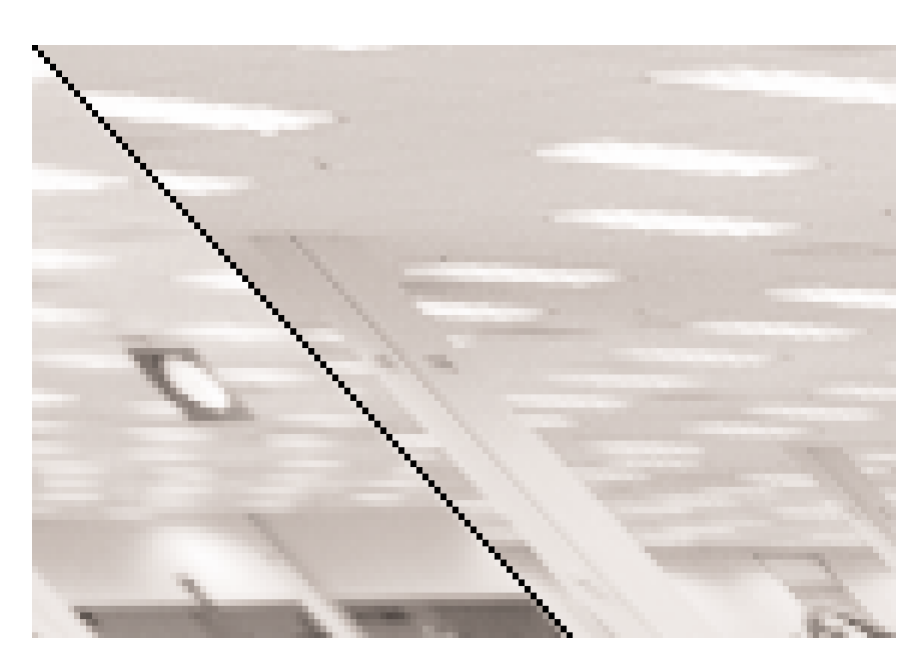

**Figure 5. Enlarged portion of the upper left-hand corner of figure 4, black squares are redundant pixels**

# **Detecting Redundant Pixels**

With prototype camera A, we observe a skewed digital photo and there is a black line cutting the picture in two. Refer to figure 4. We suspect that there is one redundant pixel at the end of each horizontal line. Therefore,

the second line is offset by one pixel. The third line is offset by two pixels, and so forth. The nth line is offset by n-1 pixels.

When the above problem is observed, the next step is to understand if it is a hardware problem or a firmware problem. To do that, we need to capture the Href and Pclk signals, and then count the number of Pclk pulses while Href is high. If the number is incorrect, then we must have a hardware problem. However, if the number is correct, then we probably have a firmware problem.

In the past, we could not analyze this problem because we didn't have the right tools. For example, in our case there are 640 pixels in each horizontal line. If we require better than 1 percent measurement accuracy within each Pclk period, we need at least 640 ÷ 1 percent or 64 Kbytes of memory. Our old digitizing scope did not have sufficient memory to capture the whole waveform with the required resolution. We tried looking at this problem with an Agilent 54622D mixed signal oscilloscope (MSO). This scope has 2 MB and 4 MB of memory per channel on analog and digital channels respectively. This was the first time we could really "see" the problem.

After we captured the signal, the next challenge was to count the number of pulses. Keep in mind, there can be more than a thousand Pclk pulses during each Href signal. Unless you have a pair of very good eyes and a whole afternoon available, it may be impossible to count the pulses visually. We discovered some helpful tricks to solve this problem.

First, we captured the important signals with the mixed signal oscilloscope, and then imported the waveform data into a Microsoft Excel spreadsheet on our PC. The Agilent IntuiLink software made the data transfer process from the scope to the PC a simple task.

We then sorted the data, grouped all the 1's, and then added them together to get the total. The total should have been 640. However, the number of Pclk pulses we counted was 641. This confirmed that there was one redundant pixel within each horizontal line.

Next, we zoomed in on the falling edge of the Href signal and discovered that the Href was so long that it allowed the 641th Pclk pulse to pass through. Refer to figure 6. During this period of time, Y0-Y7 (brightness control) were all low. This resulted in a black dot being latched into the memory, which gradually formed the black diagonal line. Refer to figure 5.

We concluded that a timing problem existed in prototype A. The next step was to modify the circuit to correct the Href timing. As an alternative solution, we put a subroutine in the camera firmware to eliminate the last pixel from each horizontal line in order to produce a good photo. Refer to figure 7.

**4**

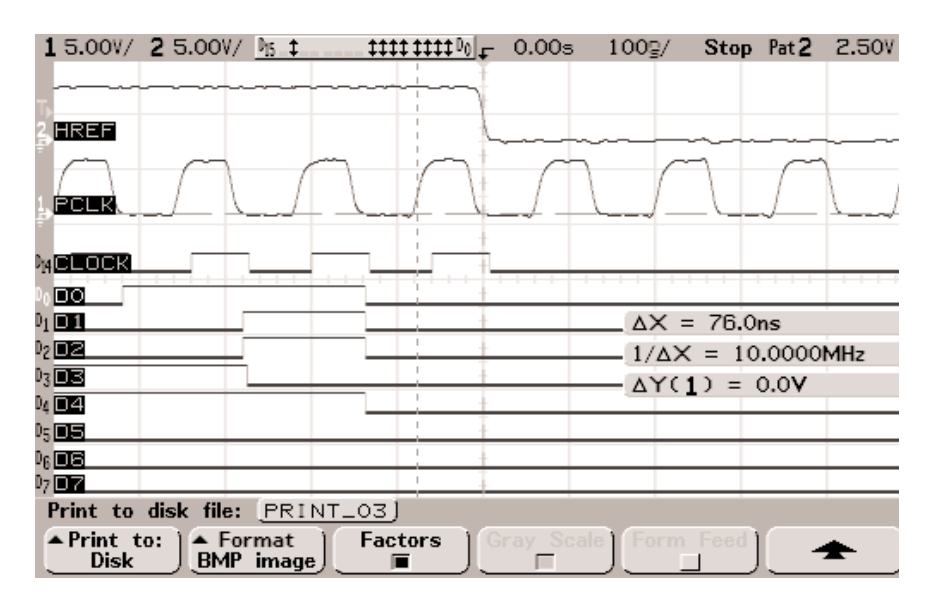

**Figure 6. Zooming in to see the unwanted Pclk pulse**

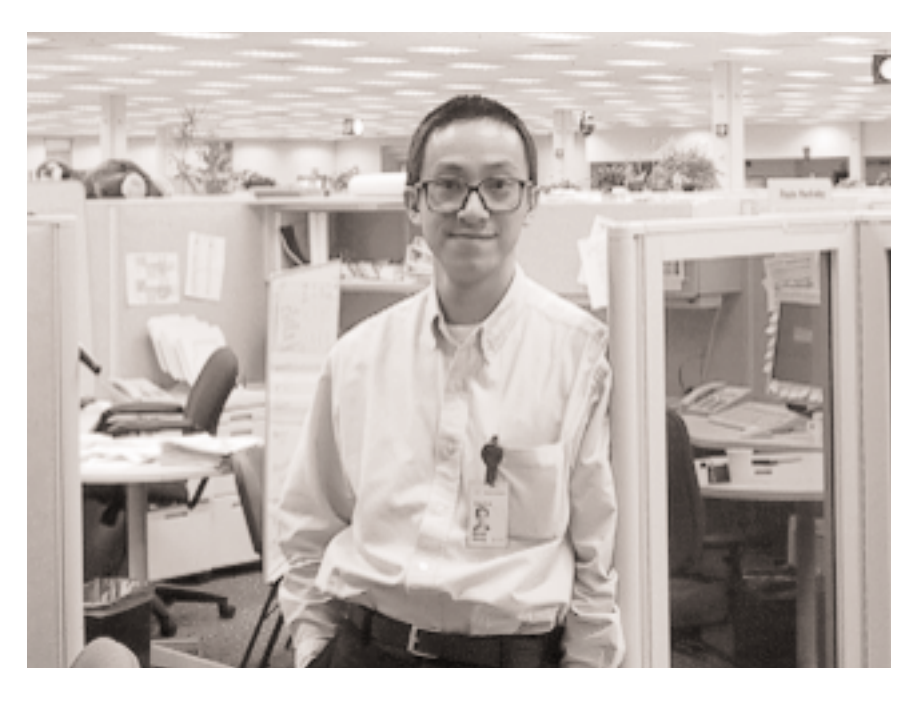

**Figure 7. Software compensated digital photo taken with prototype camera A**

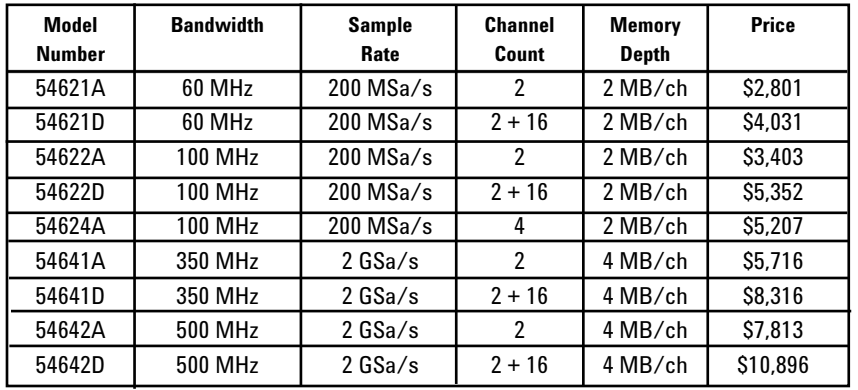

# For more information visit the web site at: **www.agilent.com/find/megazoom**

*Oscilloscope,Probes and Accessories Data Sheet*

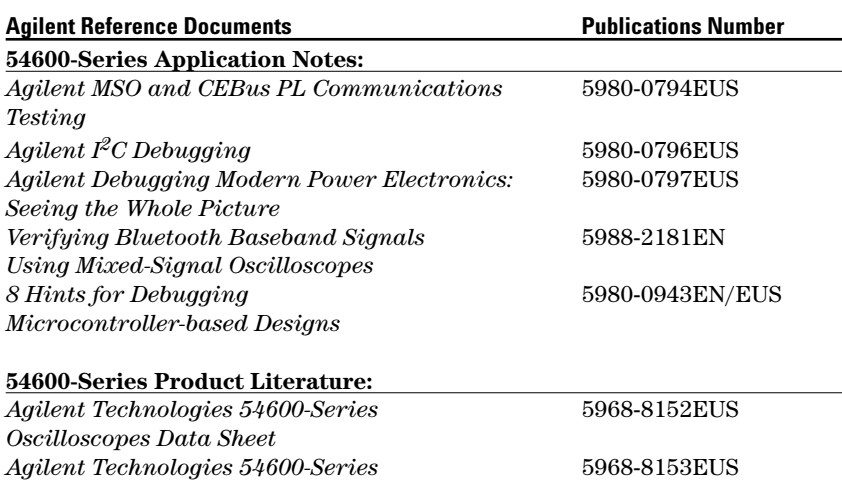

Unique 2+16 channel mixed signal oscilloscope and 2 or 4 channel models all optimized for mixed analog and digital debug

- 4 MB of MegaZoom deep memor on all channels
- New high-definition analoglike display system with 32 levels of intensity
- Powerful triggering including edge, pulse width, pattern and new  $I<sup>2</sup>C$
- Standard RS-232 and parallel ports for PC and printer connectivity
- Built-in floppy for data, image and setup storage
- Measurements and math functions including FFTs standard

 $\overline{\phantom{a}}$ 

- Quick Help in 11 languages
- Optional GPIB interface module
- Optional integrated thermal printer

# **Agilent Technologies' Test and Measurement Support, Services, and Assistance**

Agilent Technologies aims to maximize the value you receive, while minimizing your risk and problems. We strive to ensure that you get the test and measurement capabilities you paid for and obtain the support you need. Our extensive support resources and services can help you choose the right Agilent products for your applications and apply them successfully. Every instrument and system we sell has a global warranty. Support is available for at least five years beyond the production life of the product. Two concepts underlie Agilent's overall support policy: "Our Promise" and "Your Advantage."

# **Our Promise**

Our Promise means your Agilent test and measurement equipment will meet its advertised performance and functionality. When you are choosing new equipment, we will help you with product information, including realistic performance specifications and practical recommendations from experienced test engineers. When you use Agilent equipment, we can verify that it works properly, help with product operation, and provide basic measurement assistance for the use of specified capabilities, at no extra cost upon request. Many self-help tools are available.

# **Your Advantage**

Your Advantage means that Agilent offers a wide range of additional expert test and measurement services, which you can purchase according to your unique technical and business needs. Solve problems efficiently and gain a competitive edge by contracting with us for calibration, extra-cost upgrades, out-of-warranty repairs, and on-site education and training, as well as design, system integration, project management, and other professional engineering services. Experienced Agilent engineers and technicians worldwide can help you maximize your productivity, optimize the return on investment of your Agilent instruments and systems, and obtain dependable measurement accuracy for the life of those products.

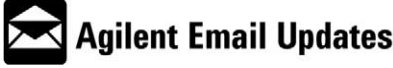

www.agilent.com/find/emailupdates Get the latest information on the products and applications you select.

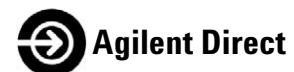

# **www.agilent.com/find/agilentdirect**

Quickly choose and use your test equipment solutions with confidence.

## **Agilent T&M Software and Connectivity**

Agilent's Test and Measurement software and connectivity products, solutions and developer network allows you to take time out of connecting your instruments to your computer with tools based on PC standards, so you can focus on your tasks, not on your connections. Visit **www.agilent.com/find/connectivity** for more information.

**By internet, phone, or fax, get assistance with all your test & measurement needs**

# **Online assistance:**

**www.agilent.com/find/assist**

#### **Phone or Fax United States:**

(tel) 800 829 4444

# **Canada:**

(tel) 877 894 4414 (fax) 905 282 6495

# **China:**

(tel) 800 810 0189 (fax) 800 820 2816

# **Europe:**

(tel) (31 20) 547 2323 (fax) (31 20) 547 2390

# **Japan:**

(tel) (81) 426 56 7832 (fax) (81) 426 56 7840

## **Korea:**

(tel) (82 2) 2004 5004 (fax) (82 2) 2004 5115

## **Latin America:**

(tel) (305) 269 7500 (fax) (305) 269 7599

# **Taiwan:**

(tel) 0800 047 866 (fax) 0800 286 331

## **Other Asia Pacific Countries:**

(tel) (65) 6375 8100 (fax) (65) 6836 0252 Email: tm\_asia@agilent.com

**Product specifications and descriptions in this document subject to change without notice.**

© 2004 Agilent Technologies, Inc. Printed in USA June 29, 2004

# **5988-3358ENUS**

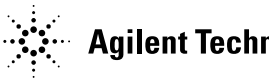